# 電話帳データを読み込む

## SDカードから電話帳データを読み込む

SDカードに保存(バックアップ)した電話帳データを読み込み(イ ンポート)できます。

### $\boxed{1}$

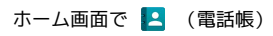

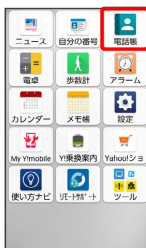

**Barbara** 

※ 電話帳画面が表示されます。

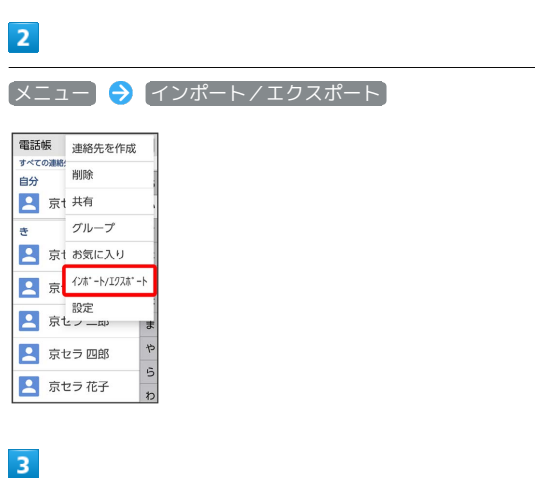

SDカードからインポート

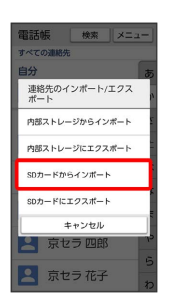

# $\overline{4}$

画面の指示に従って操作

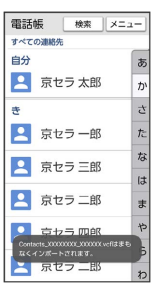

※3 電話帳データの読み込みが完了します。

# ■ 赤外線で電話帳データを読み込む

#### $\boxed{1}$

ホーム画面で ■■ (ツール) ● | ● (赤外線)

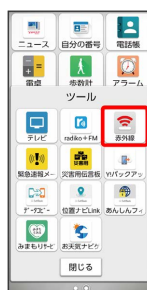

※ 赤外線画面が表示されます。

## $\overline{2}$

相手側でデータ送信の操作を実行

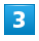

データを受信

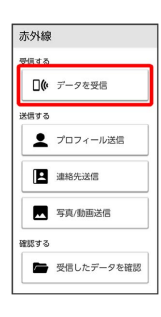

# $\overline{4}$

本機と送信側の機器の赤外線ポートを合わせる

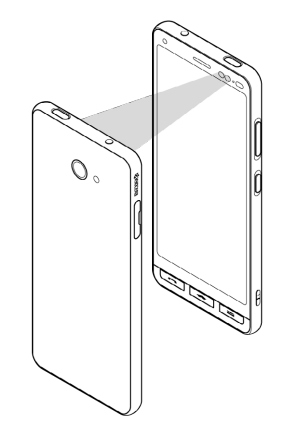

※ 赤外線受信待機中画面が表示されます。

# $5<sub>5</sub>$

認証コードを入力 ● OK

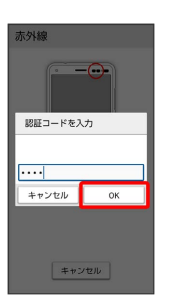

### ※ データが登録されます。

- ・認証コードは、正しい通信相手かどうかをお互いに確認するため の暗証番号です。送信側/受信側で同じ数字 (4桁) を入力しま す。特に決まった数字ではなく、その通信限りのものです。
- ・相手側の端末によっては認証コードの入力が不要となります。

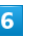

 $OK$   $\rightarrow$   $OK$ 

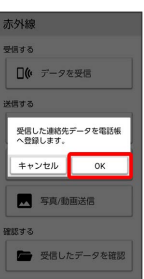

**※**データが登録されます。

・連絡先を同期するアカウントの選択画面が表示されたときは、画 面の指示に従って操作してください。